# Automate DBA Tasks With Ansible

Automation

**Ivica Arsov – October 19, 2017**

# Pythian

# Ivica Arsov

#### **Database Consultant**

- Oracle Certified Master 12c & 11g
- Oracle ACE Associate
- **Blogger**

Twitter: IvicaArsov Blog: https://iarsov.com

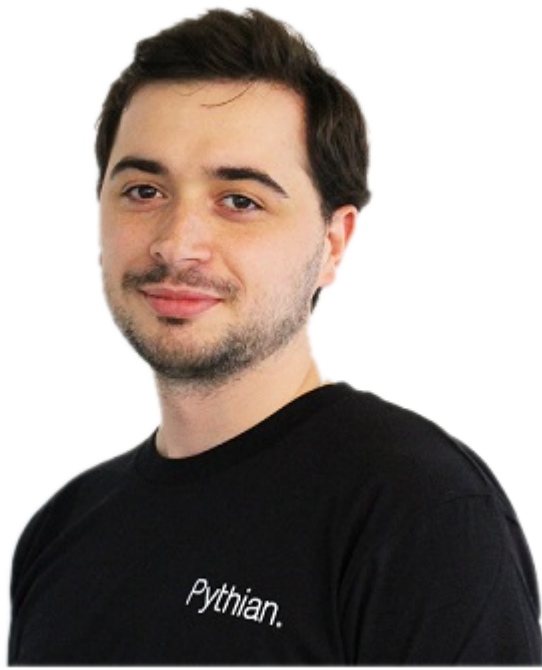

# LVVE YOUR DATA

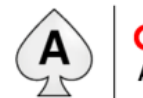

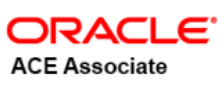

#### ORACLE<sup>®</sup>

#### **Certified Master**

Oracle Database 12c Administrator

**ORACLE®** 

#### **Certified Master**

Oracle Database 11g Administrator

#### ORACLE<sup>®</sup>

#### **Certified Expert**

Oracle Exadata X3 and Oracle Exadata X4 Administrator

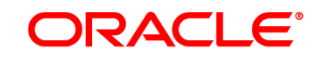

#### **Certified Expert**

**Oracle Real Application** Clusters 11g and **Grid Infrastructure** Administrator

# ABOUT PYTHIAN

Pythian's 400+ IT professionals help companies adopt and manage disruptive technologies to better compete

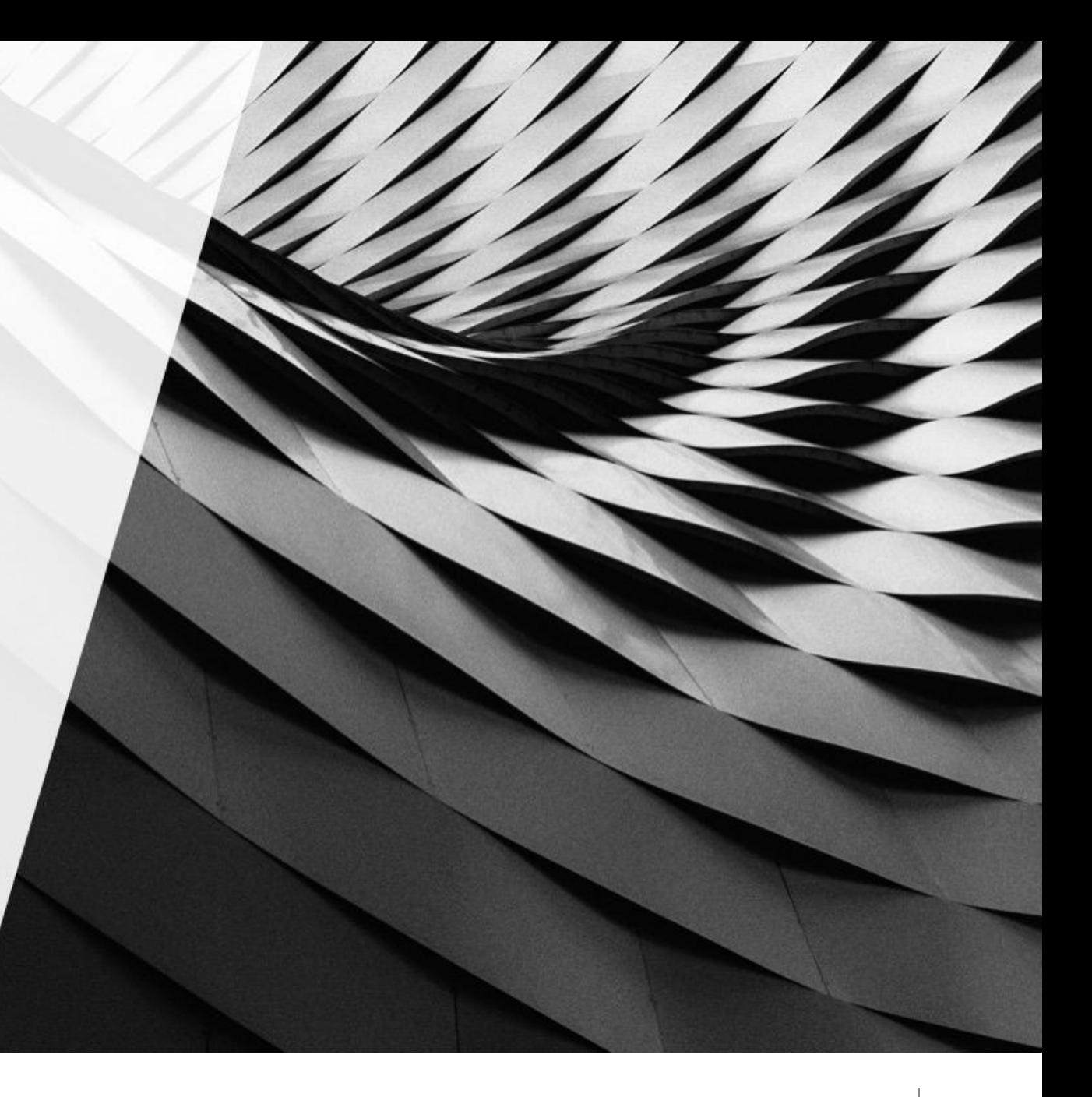

# PYTHIAN MAKES DIGITAL TRANSFORMATION EASIER AND IT OPERATIONS MORE RELIABLE

Expert disruptors for innovation and transformation Trusted protectors for ongoing delivery

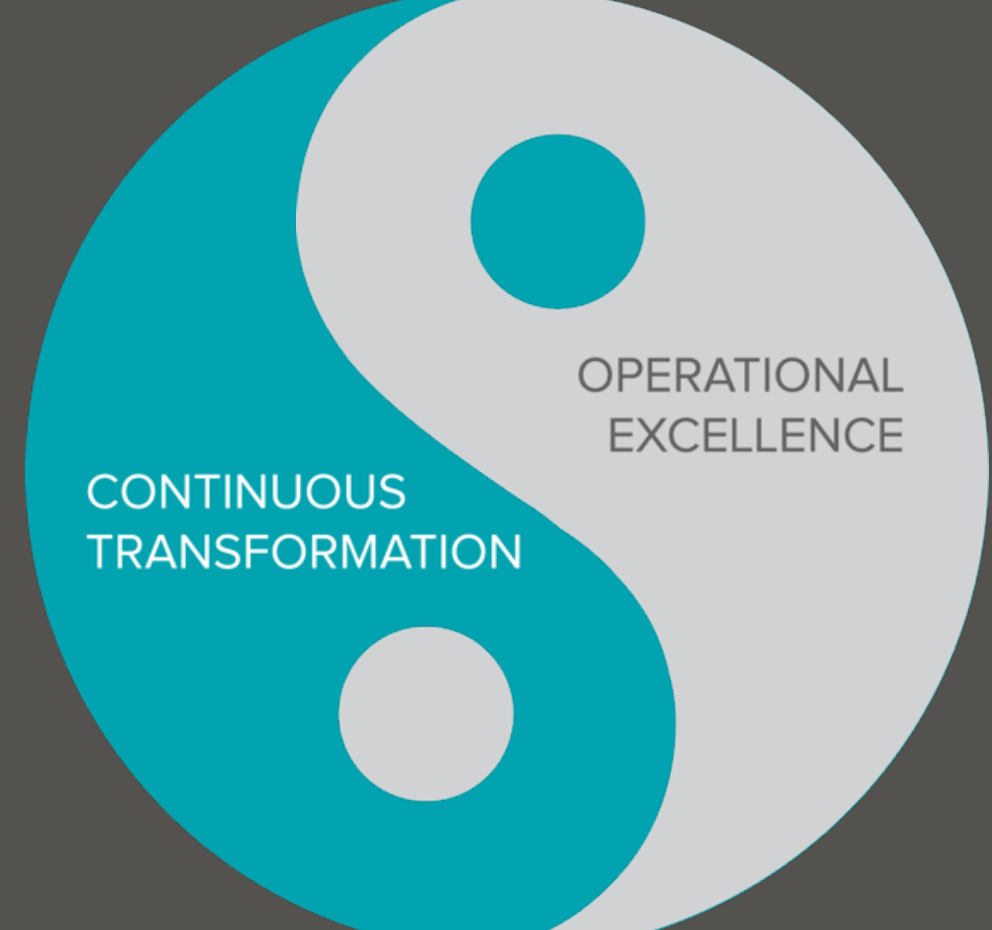

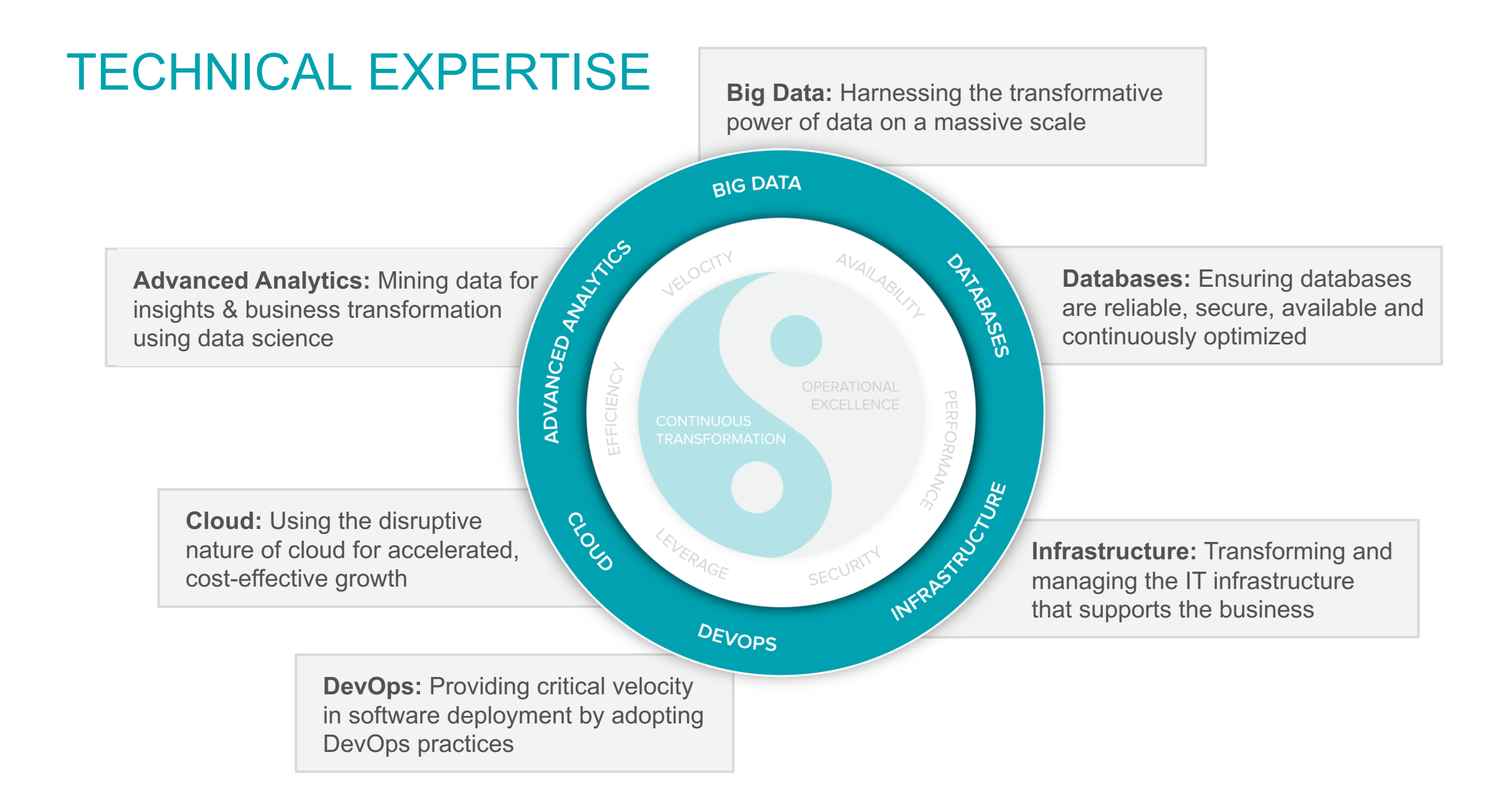

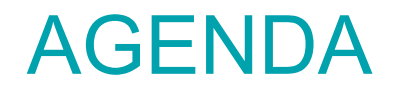

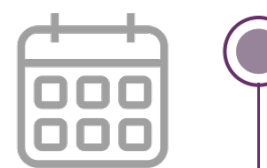

Introduction to Ansible

Installation

Playbooks

Roles

**Templates** 

Modules

Custom modules

# first things first … why automation ?

#### some considerations

- Manage multiple servers (> 20-30)
- Multiple people are doing same thing differently
- Different configurations
- Forgotten steps/checks for long action plans
- Automation reduces human errors

etc…

# Ansible introduction and installation

### ansible engine

- Open source automation engine
- Owned by RedHat
	- Available for Red Hat Enterprise Linux, CentOS, Debian, Ubuntu, OEL ...
	- Windows support only as a target machine
- Written in Python
- Agentless architecture
- Git repository: https://github.com/ansible/ansible

# ansible consist of …

architecture

- Inventory configuration
- Modules
- Playbooks
- Roles

## ansible architecture

architecture

- Two types of servers: controlling machines and nodes (targets)
- Targets are managed by a controlling machine over SSH, WINRM

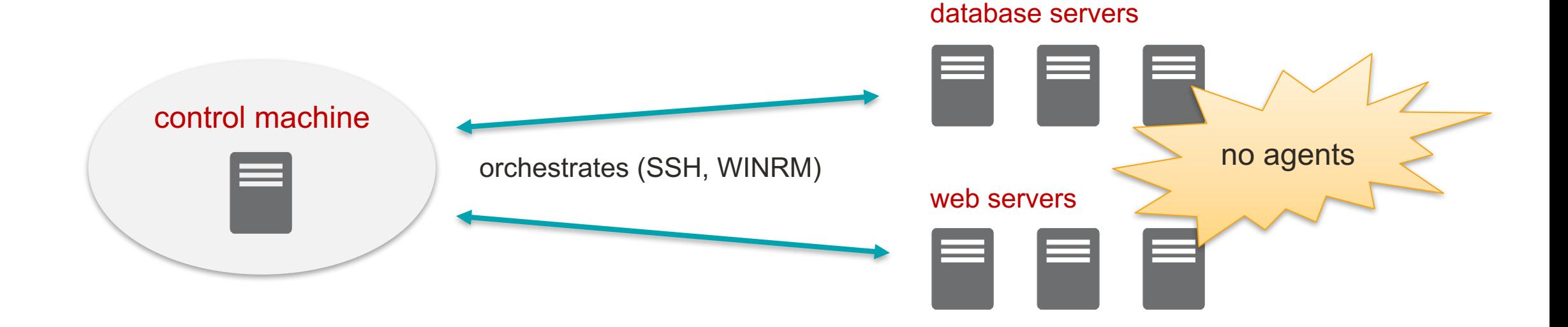

#### (c) The Pythian Group Inc.,  $2017$  | 11

### ansible execution

- The modules are copied and executed on target machines
- Destination can be controlled with  $\text{local\_tmp}$  in ansible.cfg

Execution steps:

- 1. Create local temporary directory: \$HOME/.ansible/tmp/ansible-tmp-*xxx*/ansiballz\_cache
- 2. Copy module
- 3. Execute module
- 4. Return result in JSON format
- 5. Clear (remove) ansible-tmp-*xxx*/ansiballz\_cache

### ansible installation

• RPMs for Enterprise Linux 6, 7 are available from yum via EPEL

http://fedoraproject.org/wiki/EPEL

• Add EPEL on OEL7, RHEL7 or CentOS

wget https://dl.fedoraproject.org/pub/epel/epel-release-latest-7.noarch.rpm

yum install epel-release-latest-7.noarch.rpm

#### • Install Ansible

yum install ansible

# ansible installation

**OSX** 

- Installation is done via pip
- Install Xcode
- Install pip and ansible

```
sudo easy_install pip
pip install ansible
```
• For more information see:

http://docs.ansible.com/ansible/intro\_installation.html#latest-release-via-yum

### ansible configuration files

Ansible configuration file: /etc/ansible/ansible.cfg

• Define the hosts in a 'hosts' file, by default in /etc/ansible/hosts List all defined hosts: ansible all --list-hosts

```
...
db8.example.org
[webservers]
app1.example.org
app2.example.org
[dbservers]
db1.example.org ansible host=... ansible port=... ansible ssh private key file=... ansible user=...
db2.example.org
```
• Control machine requires **pywinrm**, a Python module for the Windows Remote Management (WinRM)

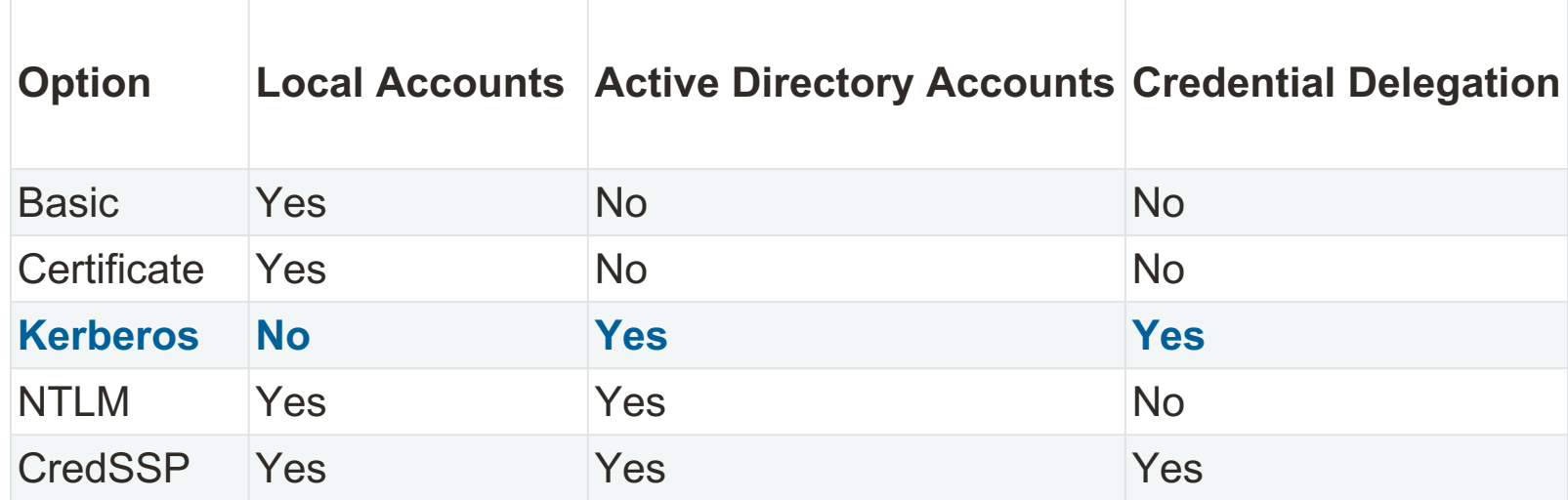

example configuration with kerberos

• Kerberos configuration file /etc/krb5.conf

```
...
[realms]
WINGROUP.AD = {
 kdc = win-hrms-srv.WINGROUP.AD
 admin_server = win-hrms-srv.WINGROUP.AD
 default domain = WINGROUP.AD
}
[domain_realm]
.wingroup.ad = WINGROUP.AD
wingroup.ad = WINGROUP.AD
```
'hosts' file

...

• Inventory/hosts

```
[windows]
win-hrms-srv.wingroup.ad
```

```
[windows:vars]
ansible_user = iarsov@WINGROUP.AD
ansible_password = ********
ansible connection = winrm
ansible port = 5986ansible_winrm_server_cert_validation =ignore
```
# Demo

Ansible installation

### ad-hoc task execution

- The "ping" example
- Ad-hoc tasks are run with ansible command
- Ansible uses SSH authentication, you need to specify an user

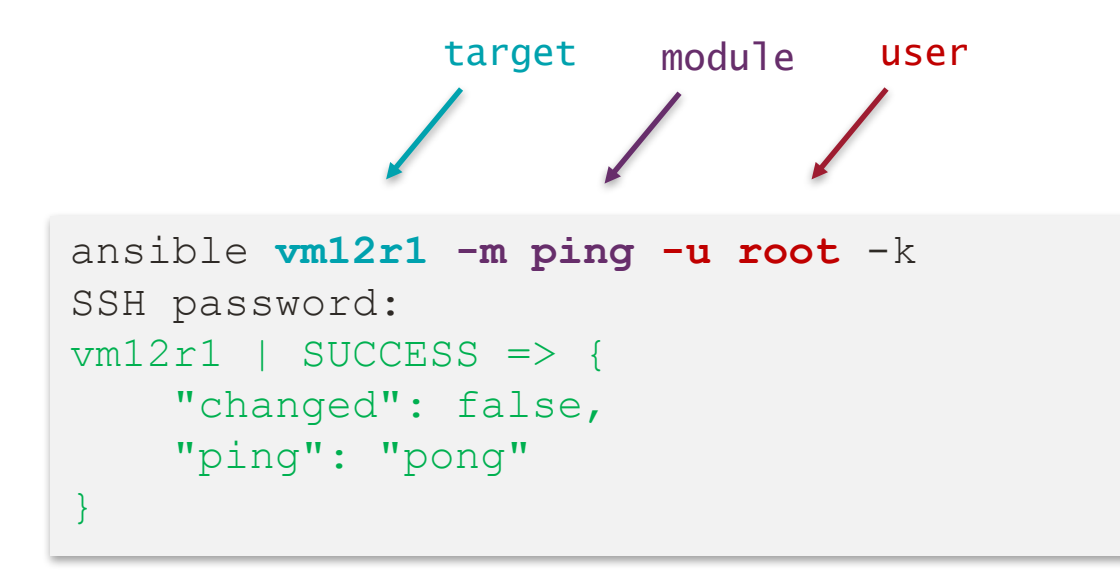

# Playbooks

# YAML basic rules

#### *YAML Ain't Markup Language*

- Human readable data structure
- Less complex than JSON or XML
- YAML is case sensitive
- Does not allow tabs. You must use spaces.

#### $YAML$  XML

```
db_list:
 - oracle owner: oracle
   oracle home: /u01/app...
   sid: orcl
 ...
```

```
<db_list>
```
<oracle\_owner>oracle</oracle\_owner> <oracle\_home>/u01/app...</oracle\_home> <sid>orcl</sid>

```
...
\langledb list>
```
#### playbooks

- Organize the "play" tasks
- Playbook's language is YAML
- Each play contains set of tasks
- Tasks are executed one at a time in order against all matched targets
- Command ansible-playbook

#### Play example:

#### playbook.yml

- hosts: dbservers
	- user: root
	- tasks:
	- name: ping hostname

#### **ping:**

- name: create directory
	- file: path=/home/ansible/poug2017 state=directory

### playbooks

- hosts: dbservers

user: root

tasks:

- name: ping hostname

ping:

#### - hosts: webservers

user: root

tasks:

- name: create directory

file: path=/home/ansible/poug2017 state=directory

• Playbooks can contain multiple plays

• Split tasks performed per different host groups

#### variables

using variables

- Variables are used using the Jinja2 templating system
- You can also use variables in Templates
- Variables are referenced with double curly brackets: {{ variable\_name }}

Variables file definition (var\_def.yml)

```
hostname: ansible-demo
dir path: /home/ansible/poug2017
user: root
```
#### Playbook file definition

- hosts: "**{{ hostname }}**" user: "**{{ user }}**" **vars\_files: -** var\_def.yml tasks:
	- name: create directory

file**:** path=**{{ dir\_path }}** state=directory

#### variables

• Variables can be defined within the playbook

```
- hosts: "{{ hostname }}"
 user: "{{ user }}"
 tasks:
  - name: create directory
     file: path={{ dir_path }} state=directory
  vars:
    - hostname: ansible-demo
     user: root
     dir path: /home/ansible/poug2017
```
#### variables

#### • Variables can also be defined from command line

```
ansible-playbook demo2.yml -k --extra-vars="dir_path=/home/ansible/poug2017 user=root 
hostname=ansible-demo"
SSH password:
PLAY [ansible-demo] 
***************************************************************************************
ok: [ansible-demo]
TASK [create directory] 
***************************************************************************************
ok: [ansible-demo]
PLAY RECAP 
***************************************************************************************
ansible-demo : ok=2 changed=0 unreachable=0 failed=0
```
#### • Playbook wintest.yml

 $- - -$ - name: Windows demo hosts: windows tasks: - name: Create directory "D:\ansible\poug2017" win command: Powershell.exe "mkdir D:\ansible\poug2017"

playbook execution

```
ansible-playbook wintest.yml
PLAY [Windows demo] ****************************************************************
TASK [Gathering Facts] *************************************************************
ok: [win-hrms-srv.wingroup.ad]
TASK [Create directory "D:\ansible\poug2017"] **************************************
changed: [win-hrms-srv.wingroup.ad]
PLAY RECAP *************************************************************************
win-hrms-srv.wingroup.ad : ok=2 changed=1 unreachable=0 failed=0
```
# Roles and Templates

#### roles

#### how to organize the tasks?

- Represent "automation" within ansible
- You can define variables for all roles or per role
- Not complex at all. No hidden magic.
- Supports automatic load of *main.yml* file for tasks, handlers, variables, meta definitions and role "default" variables

# project structure

#### *dbservers* role

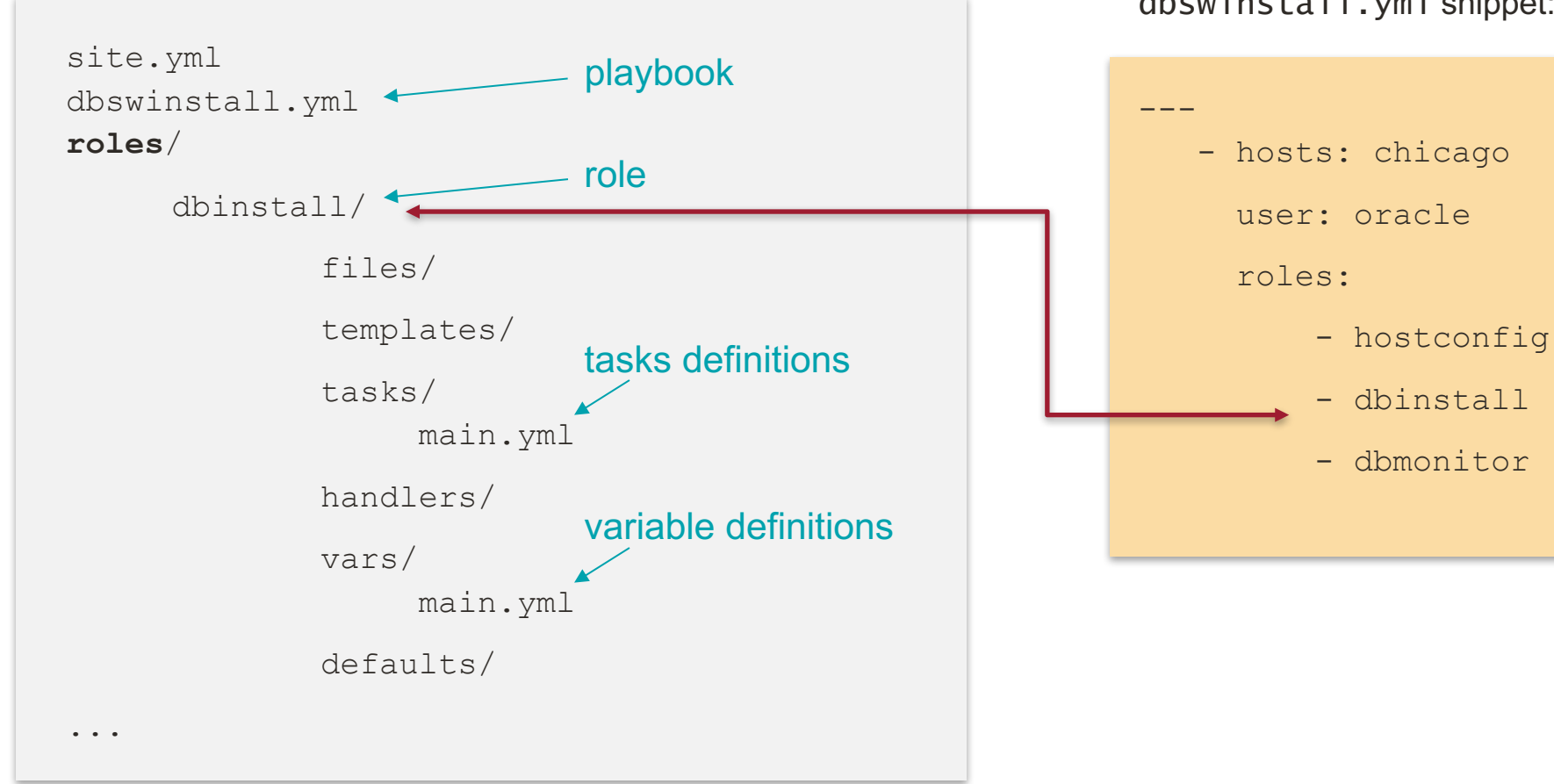

dbswinstall.yml snippet:

\**main.yml* files are automatically loaded

#### role dependencies

- Role dependencies are defined in *meta/main.yml* file
- Allows you to reference other roles before running a role

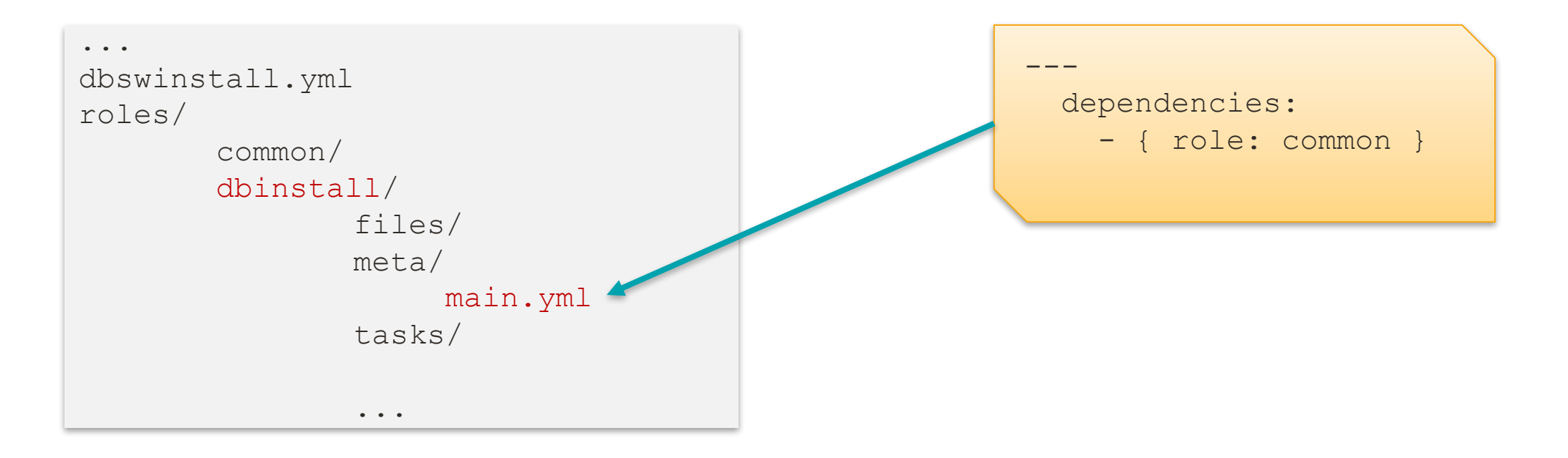

## **Templates**

Introduction to ansible templating

- Sometimes pre-defined configuration files are needed for installation
- An example is the Oracle dbca configuration file
- Templating allows us to use ansible variables substation within templates

#### **Templates**

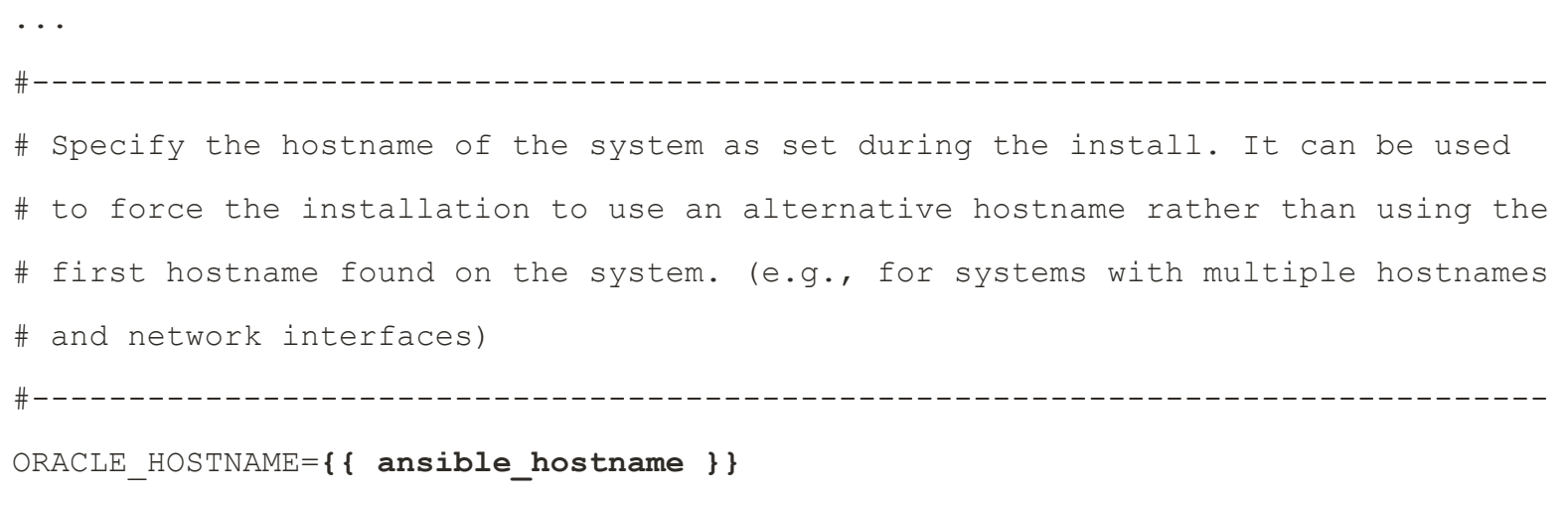

#-------------------------------------------------------------------------------

# Specify the Unix group to be set for the inventory directory.

#-------------------------------------------------------------------------------

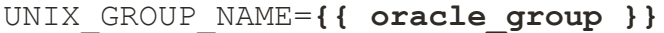

...

### **Templates**

• Source template file is copied to target destination and variables are substituted

```
- name: create 11g installer response file
 template:
      src: db_11204.rsp.j2
     dest: /tmp/db_11204.rsp
      owner: "{{ oracle_user }}"
     group: "{{ oracle_group }}"
     mode: 0640
```
# Demo

Example: Oracle 11.2.0.4 software installation

## oracle database install

```
oracle base: "/oracle/app/oracle"
oracle home: "/oracle/app/oracle/product/11.2.0.4/db1"
oracle user: oracle
oracle_group: dba
swlib_path: "/oracle/install"
db_edition: EE
DBComponents: "oracle.rdbms.partitioning:11.2.0.4.0"
```
### oracle database install

```
- name: create oracle base directory
   file:
     path: "{{ oracle base }}"
      state: directory
      owner: "{{ oracle_user }}"
     group: "{{ oracle_group }}"
     mode: 0775
```
### oracle database install

```
- name: create 11g installer response file
   template:
      src: db_11204.rsp.j2
      dest: /tmp/db_11204.rsp
      owner: "{{ oracle_user }}"
      group: "{{ oracle_group }}"
     mode: 0640
```
### continued

```
- name: install base software
    command: "{{ swlib_path }}/11204/installer/database/runInstaller -silent 
-ignorePrereq -ignoreSysPrereqs -waitforcompletion -responseFile
/tmp/db_11204.rsp"
    register: install_db_software
    args:
      creates: "{{ oracle home }}"
    failed when: "'skipped' not in install db software.stdout and
'Successfully Setup Software.' not in install db software.stdout"
```
## continued

#### installation of oracle 11.2.0.4

```
- name: run root-script orainstRoot.sh
```
command: "{{ oracle\_base }}/../oraInventory/orainstRoot.sh"

```
when: "'skipped' not in install db software.stdout"
```

```
become: true
```

```
become user: root
```

```
become method: sudo
```
### continued

#### installation of oracle 11.2.0.4

- name: run root-script root.sh from ORACLE HOME

```
command: "{{ oracle home }}/root.sh"
```
when: "'skipped' not in install db software.stdout"

```
become: true
```
become user: root

```
become method: sudo
```
- name: clean up installer response file file: path: /tmp/db\_11204.rsp

state: absent

# Modules

#### modules

- Library plugins , always are executed on target machine
- Ansible comes with large number of modules
- Each module supports specific number of arguments

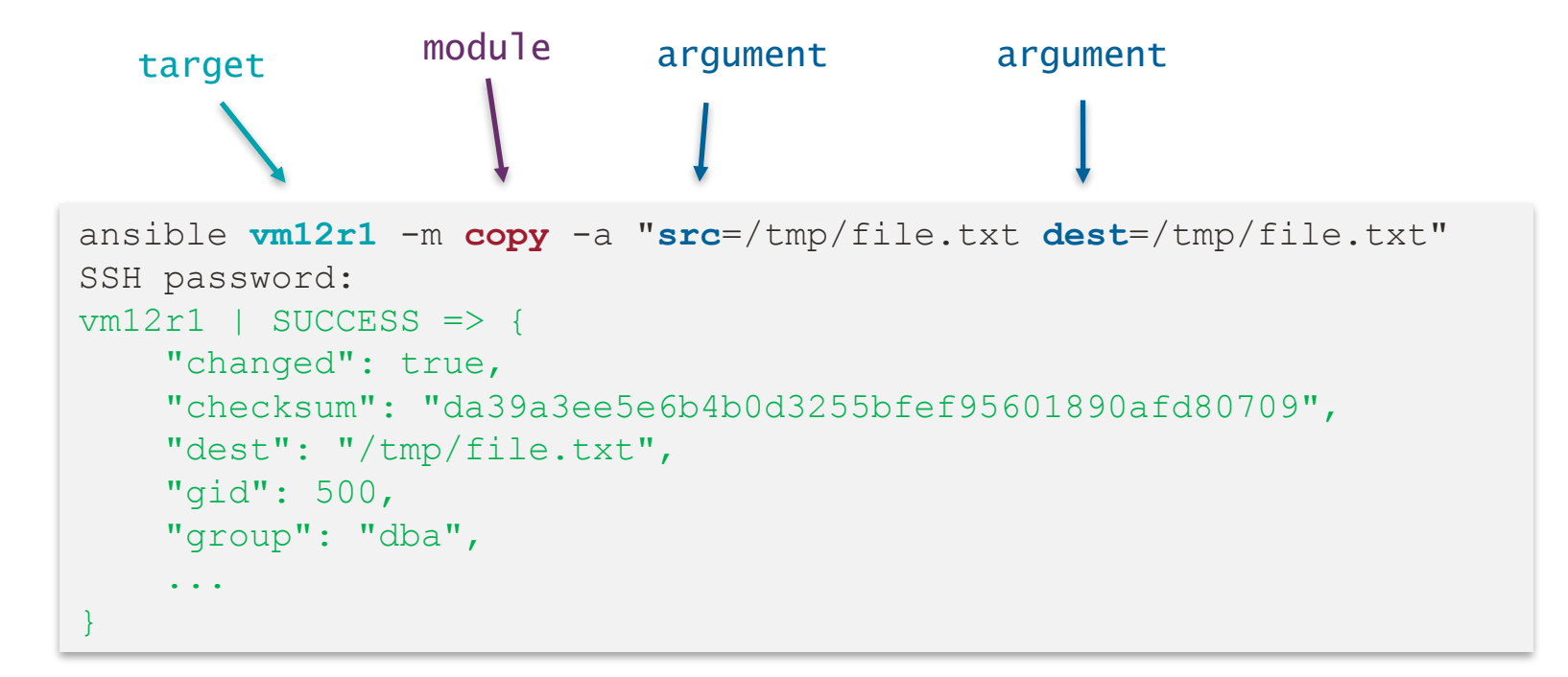

## custom modules

developing modules

- First check if similar module already exist
	- http://docs.ansible.com/ansible/latest/list\_of\_all\_modules.html
- GitHub (all module updates): https://github.com/ansible/ansible/labels/module
- Not enough documentation regarding development
- If you want additional checks on control machine use *action\_plugins*

## our first custom module

developing modules

```
ansible ansible-demo --module-path=/home/ansible -m date
```

```
ansible-demo | SUCCESS => { 
        "changed": false, 
         "time": "2017-08-31 14:48:10.978621"
}
```
#### • Test module date.py code

```
#!/usr/bin/python
import datetime
import json
date = str(datatime.datatime.now())print(json.dumps({
   "time" : date
}))
```
### orapatch

#### custom module

• Can be used to apply PSU on 10g, 11g and 12c

In summary:

- You need to specify:
	- oracle home path, PSU or DBBP patch ID, whether to patch only the oracle home binaries, all databases or specific set of databases
- It will automatically:
	- stop OH services, apply PSU or DBBP according specified settings, start back the services as before the patching

# orapatch

workflow

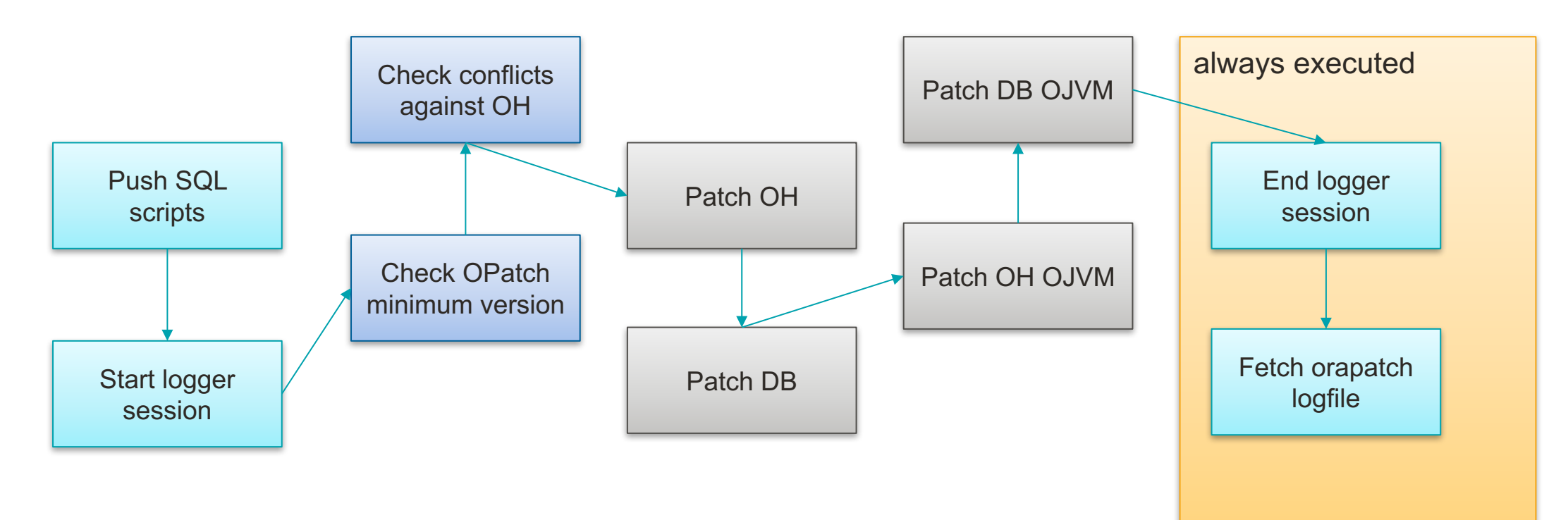

# orapatch

#### vars/main.yml

db\_list:

- oracle owner: oracle oracle\_home\_path: /oracle/app/oracle/product/12.2.0.1/db1 patch\_directory: "12.1.0.2/psu" ← directory where patch binaries are located run\_only\_checks: False < run only prerequisite checks patch: True patch\_id: 26129945 patch\_only\_oh: True patch\_ojvm: False patch db all: False patch\_db\_list: patch specific databases - '{ "dbname": "orcl" }' patch all databases for specified OH apply OJVM PSU patch only oracle specified oracle home  $\sim$  oracle home to patch patch dict:

```
26129945:
   patch proactive bp id: 26129945
   patch gi id:
   patch_db_id: 25983138 
   patch_ocw_id: 26187629 
   patch_ojvm_id: 
   patch acfs id:
  patch_dbwlm_id: 
   patch_dir: 26129945 
   file: p26129945_121020_Linux-x86-64.zip 
   only_oh: False 
   desc: "DATABASE PROACTIVE BUNDLE PATCH 12.2.0.1.170620"
```

```
26550339:
```
...

patch proactive bp id: patch\_gi\_id: 26610308

- name: Patch oracle software

serial: 1

vars prompt:

- name: "root password"

prompt: "Enter root password (press enter to skip)" private: yes

```
- name: "root password confirm"
```
prompt: "Enter root password again (press enter to skip)" private: yes

pre\_tasks:

- assert:

that: root password == root password confirm

msg: "Root password missmatch."

hosts: database

user: oracle

roles:

- **orapatch**

```
[ansible@ansible-control oracle-ansible-pythian]$ ansible-playbook orapatch.vml -k -K
SSH password:
SUDO password[defaults to SSH password]:
Enter root password (press enter to skip):
Enter root password again (press enter to skip):
ok: [rac-srvl]
ok: \text{frac-sroll} \Rightarrow \{"changed": false,
 "msq": "All assertions passed"
\mathbf{F}ok: [rac-srvl]
changed: [rac-srvl]
changed: [rac-srvl]
[WARNING]: Module did not set no log for root password
```

```
ok: [rac-srvl]
```
TASK [orapatch : Check OPatch minimum version] \*\*\*\* ok: [rac-srvl] => (item={u'patch db list': [u'{ "dbname": "" }'], u'patch ojvm': False, u'run only checks': False, u'oracle owne 39, u'patch db all': False, u'patch only oh': False, u'patch directory': u'l2.1.0.2/psu/August2017', u'oratab file': None}) ok: [rac-srvl] => (item={u'patch db list': [u'{ "dbname": "" }'], u'patch ojvm': False, u'run only checks': False, u'oracle owne atch id': 26550339, u'patch db all': True, u'patch only oh': False, u'patch directory': u'12.1.0.2/psu/August2017', u'oratab fil

TASK [orapatch : Check conflicts against OH] \*\*\*\*\*\*\*\*\*\* ok: [rac-srvl] => (item={u'patch db list': [u'{ "dbname": "" }'], u'patch ojvm': False, u'run only checks': False, u'oracle owne 39, u'patch db all': False, u'patch only oh': False, u'patch directory': u'l2.1.0.2/psu/August2017', u'oratab file': None}) ok: [rac-srvl] => (item={u'patch db list': [u'{ "dbname": "" }'], u'patch ojvm': False, u'run only checks': False, u'oracle owne atch id': 26550339, u'patch db all': True, u'patch only oh': False, u'patch directory': u'12.1.0.2/psu/August2017', u'oratab fil

TASK [orapatch : Patch OH] \*\*\*\*\*\*\*\*\*\* ok: [rac-srvl] => (item={u'patch db list': [u'{ "dbname": "" }'], u'patch ojvm': False, u'run only checks': False, u'oracle owne 39, u'patch db all': False, u'patch only oh': False, u'patch directory': u'12.1.0.2/psu/August2017', u'oratab file': None}) ok: [rac-srvl] => (item={u'patch db list': [u'{ "dbname": "" }'], u'patch ojvm': False, u'run only checks': False, u'oracle owne atch id': 26550339, u'patch db all': True, u'patch only oh': False, u'patch directory': u'12.1.0.2/psu/August2017', u'oratab fil TASK [orapatch : Patch DB] \*\*\*\*\*\*\*\*\*\*\*\*\*\*\*\*\*\*\*\*\*\*\*\*\*\*\* ok: [rac-srvl] => (item={u'patch\_db\_list': [u'{ "dbname": "" }'], u'patch\_ojvm': False, u'run\_only\_checks': False, u'oracle\_owr 39, u'patch db all': False, u'patch only oh': False, u'patch directory': u'l2.1.0.2/psu/August2017', u'oratab file': None}) ok: [rac-srvl] => (item={u'patch db list': [u'{ "dbname": "" }'], u'patch ojvm': False, u'run only checks': False, u'oracle own atch id': 26550339, u'patch db all': True, u'patch only oh': False, u'patch directory': u'l2.1.0.2/psu/August2017', u'oratab fi

skipping: [rac-srvl] => (item={u'patch\_db\_list': [u'{ "dbname": "" }'], u'patch\_ojvm': False, u'run\_only\_checks': False, u'orac 26550339, u'patch db all': False, u'patch only oh': False, u'patch directory': u'l2.1.0.2/psu/August2017', u'oratab file': None skipping: [rac-srvl] => (item={u'patch\_db\_list': [u'{ "dbname": "" }'], u'patch\_ojvm': False, u'run\_only\_checks': False, u'orac e, u'patch id': 26550339, u'patch db all': True, u'patch only oh': False, u'patch directory': u'12.1.0.2/psu/August2017', u'ora

skipping: [rac-srvl] => (item={u'patch\_db\_list': [u'{ "dbname": "" }'], u'patch\_ojvm': False, u'run\_only\_checks': False, u'orad 26550339, u'patch db all': False, u'patch\_only\_oh': False, u'patch\_directory': u'l2.1.0.2/psu/August2017', u'oratab\_file': None skipping: [rac-srvl] => (item={u'patch\_db\_list': [u'{ "dbname": "" }'], u'patch\_ojvm': False, u'run\_only\_checks': False, u'orad e, u'patch\_id': 26550339, u'patch\_db\_all': True, u'patch\_only\_oh': False, u'patch\_directory': u'l2.1.0.2/psu/August2017', u'ora

ok: [rac-srvl]

changed: [rac-srvl]

```
PLAY [Patch oracle software] ************
ok: [rac-srv2]
ok: \lceil \text{rac-srv2} \rceil \Rightarrow {
"changed": false,
"msq": "All assertions passed"
ok: [rac-srv2]
changed: [rac-srv2]
ok: [rac-srv2]
ok: [rac-srv2]
```
TASK [orapatch : Check OPatch minimum version] \*\*\*\* ok: [rac-srv2] => (item={u'patch db list': [u'{ "dbname": "" }'], u'patch ojvm': False, u'run only checks': False, u'oracle own 39, u'patch db all': False, u'patch only oh': False, u'patch directory': u'l2.1.0.2/psu/August2017', u'oratab file': None}) ok: [rac-srv2] => (item={u'patch db list': [u'{ "dbname": "" }'], u'patch ojvm': False, u'run only checks': False, u'oracle own atch id': 26550339, u'patch db all': True, u'patch only oh': False, u'patch directory': u'l2.1.0.2/psu/August2017', u'oratab fi

TASK [orapatch : Check conflicts against OH] \*\*\*\*\*\*\*\*\*\*\*\*\*\*\*\*\*\* ok: [rac-srv2] => (item={u'patch db list': [u'{ "dbname": "" }'], u'patch ojvm': False, u'run only checks': False, u'oracle own 39, u'patch db all': False, u'patch only oh': False, u'patch directory': u'12.1.0.2/psu/August2017', u'oratab file': None}) ok: [rac-srv2] => (item={u'patch db list': [u'{ "dbname": "" }'], u'patch ojvm': False, u'run only checks': False, u'oracle own atch id': 26550339, u'patch db all': True, u'patch only oh': False, u'patch directory': u'l2.1.0.2/psu/August2017', u'oratab fi

TASK [orapatch : Patch OH] \*\*\*\*\*\*\*\*\*\*\*\*\* ok: [rac-srv2] => (item={u'patch db list': [u'{ "dbname": "" }'], u'patch ojvm': False, u'run only checks': False, u'oracle own 39, u'patch db all': False, u'patch only oh': False, u'patch directory': u'l2.1.0.2/psu/August2017', u'oratab file': None}) ok: [rac-srv2] => (item={u'patch db list': [u'{ "dbname": "" }'], u'patch ojvm': False, u'run only checks': False, u'oracle own atch id': 26550339, u'patch db all': True, u'patch only oh': False, u'patch directory': u'l2.1.0.2/psu/August2017', u'oratab fi

ok: [rac-srv2] => (item={u'patch\_db\_list': [u'{ "dbname": "" }'], u'patch\_ojvm': False, u'run\_only\_checks': False, u'oracle\_owr 39, u'patch db all': False, u'patch only oh': False, u'patch directory': u'12.1.0.2/psu/August2017', u'oratab file': None}) ok: [rac-srv2] => (item={u'patch db list': [u'{ "dbname": "" }'], u'patch ojvm': False, u'run only checks': False, u'oracle own atch id': 26550339, u'patch db all': True, u'patch only oh': False, u'patch directory': u'12.1.0.2/psu/August2017', u'oratab fi

skipping: [rac-srv2] => (item={u'patch\_db\_list': [u'{ "dbname": "" }'], u'patch\_ojvm': False, u'run\_only\_checks': False, u'orad 26550339, u'patch db all': False, u'patch only oh': False, u'patch directory': u'l2.1.0.2/psu/August2017', u'oratab file': None skipping: [rac-srv2] => (item={u'patch db list': [u'{ "dbname": "" }'], u'patch ojvm': False, u'run only checks': False, u'orae e, u'patch id': 26550339, u'patch db all': True, u'patch only oh': False, u'patch directory': u'12.1.0.2/psu/August2017', u'ora

TASK [orapatch : Patch DB OJVM] \*\*\*\*\*\*\*\*\*\*\*\*\*\*\*\*\*\*\*\*\*\*\*\*\*\*\*\*\*\* skipping: [rac-srv2] => (item={u'patch db list': [u'{ "dbname": "" }'], u'patch ojvm': False, u'run only checks': False, u'orae 26550339, u'patch db all': False, u'patch only oh': False, u'patch directory': u'l2.1.0.2/psu/August2017', u'oratab file': None skipping: [rac-srv2] => (item={u'patch db list': [u'{ "dbname": "" }'], u'patch ojvm': False, u'run only checks': False, u'orao e, u'patch id': 26550339, u'patch db all': True, u'patch only oh': False, u'patch directory': u'12.1.0.2/psu/August2017', u'ora

ok: [rac-srv2]

changed: [rac-srv2]

## ansible blog posts

• AUTOMATINC ORACLE RMAN BACKUP CONFIGURATION ON LINUX WITH ANSIBLE https://www.pythian.com/blog/automating-oracle-rman-backup-configuration-linux-ansible

- CREATING ANSIBLE CUSTOM MODULE FOR AWR REPORT GENERATION https://www.pythian.com/blog/creating-ansible-custom-module-for-awr-reports-generation
- SIMPLE STEPS TO PERFORM OPATCH MAINTENANCE WITH ANSIBLE

https://www.pythian.com/blog/opatch-maintenance-with-ansible

• ANSIBLE AND AWS AUTOMATION

https://www.pythian.com/blog/ansible-and-aws-automation

More at: https://www.pythian.com/blog/?s=ansible

# Thank you.

Questions?